# **MODE D'EMPLOI POUR LES ELEVES**

**E-Lyco :** c'est le site public du collège, tout un chacun peut y accéder en saisissant « Collège Sévigné » dans un moteur de recherche.

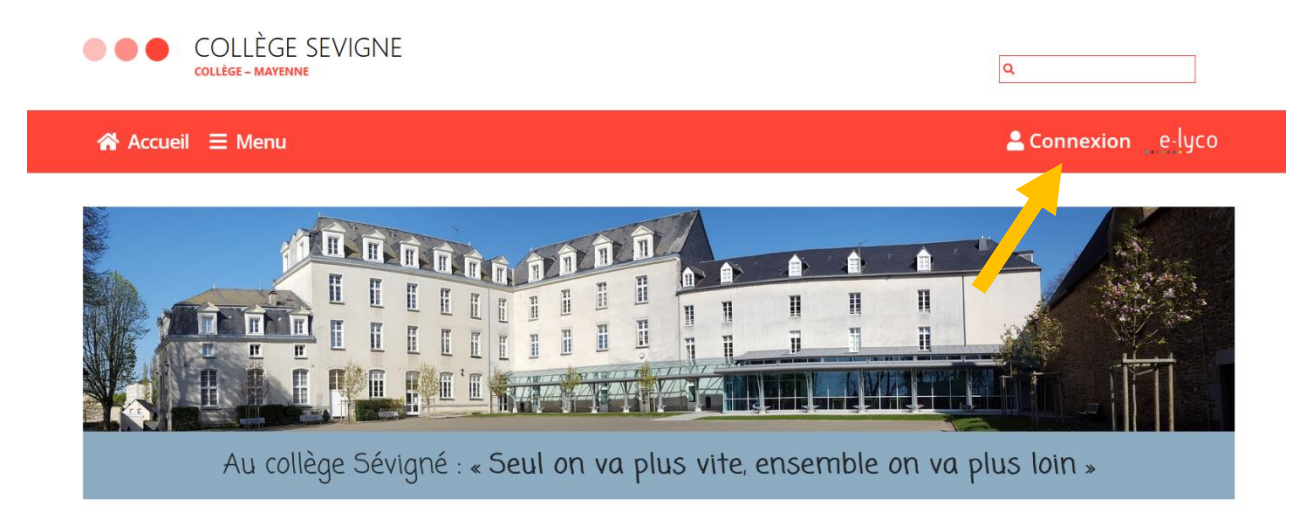

Pour accéder aux différents services, il faut se connecter.

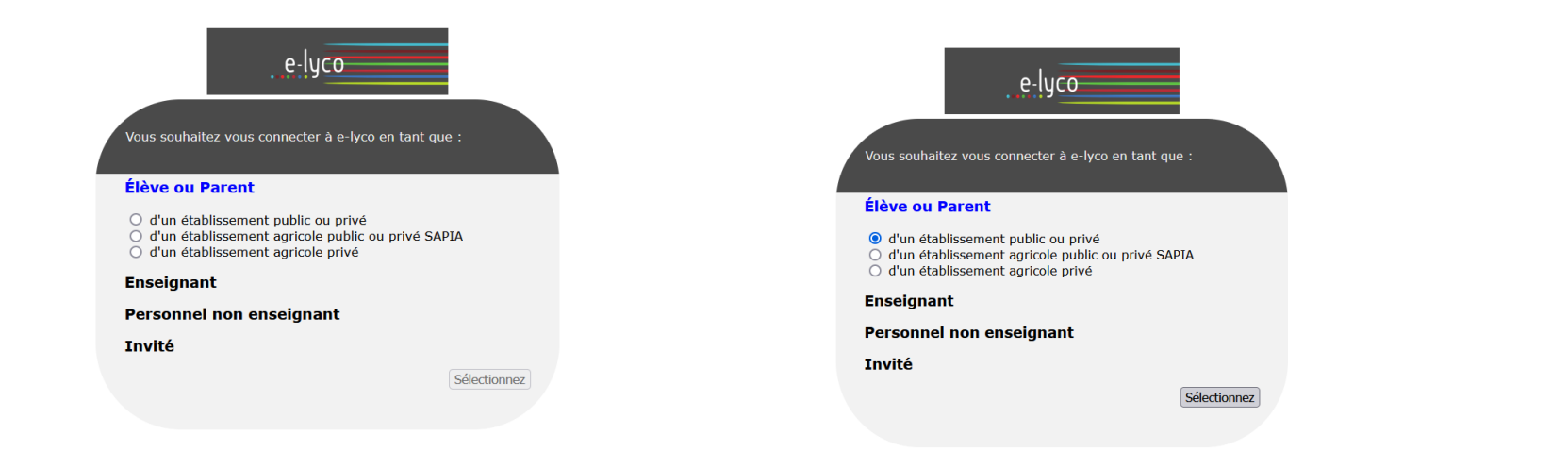

## Le compte ÉduConnect peut donner accès :

- · aux démarches en ligne, comme la fiche de renseignements, la demande de bourse, etc;
- · à l'espace numérique de travail (ENT) ;
- · au livret scolaire.

### <sup>1</sup> 29 août 2023

#### Information sur la rentrée scolaire

En début d'année scolaire, votre compte ÉduConnect peut ne pas comporter tous les élèves sous votre responsabilité si vous êtes un responsable d'élève ou ne pas être rattaché à votre nouvel établissement si vous êtes un élève. Merci de patienter quelques jours si vous êtes dans ce cas. La<br>situation devrait être complètement rétablie d'ici la mi-septembre.

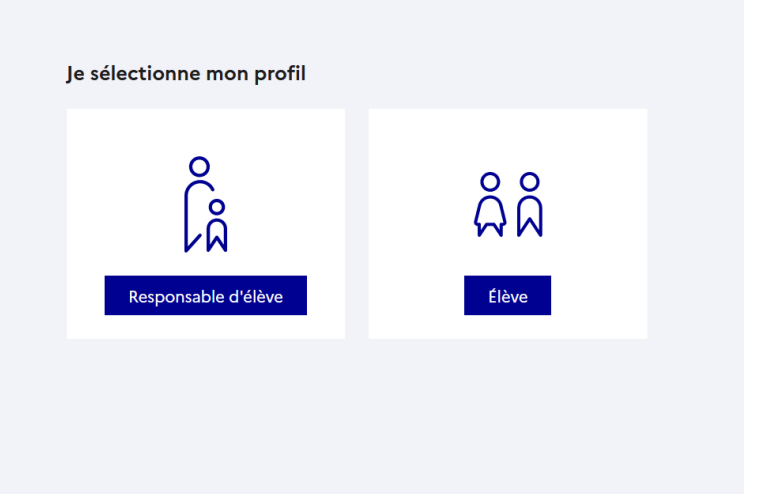

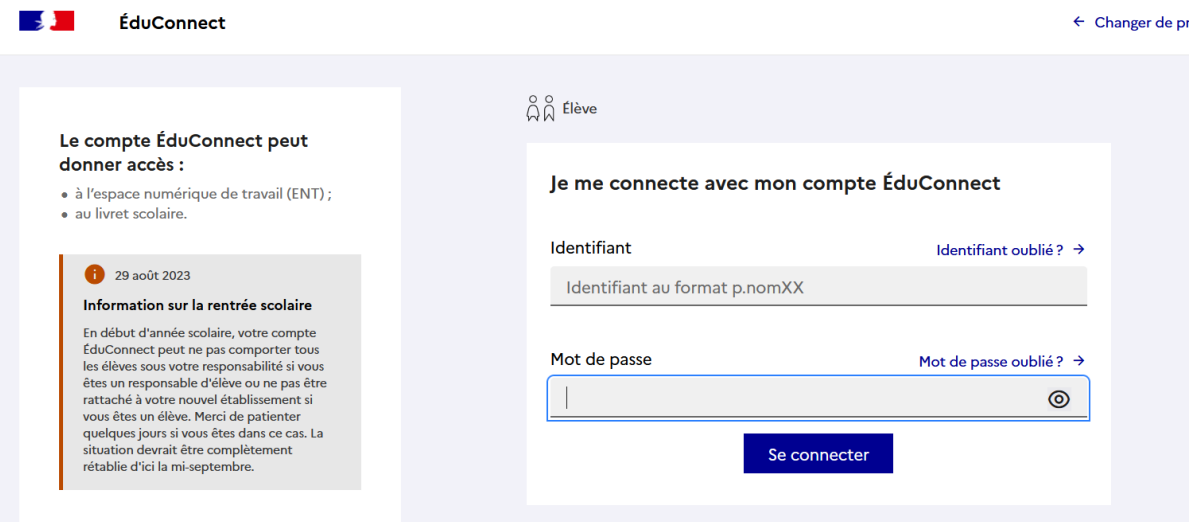

Le compte Educonnect est un compte unique qui permet aux élèves d'accéder à tous les services, ce compte servira jusqu'en Terminale, même en cas de changement d'établissement public.

A l'entrée en 6<sup>ème</sup>, le collège procure à chaque élève son compte Educonnect. Si un élève a une adresse mail, il est fortement conseillé de la renseigner, cela permet la récupération de l'identifiant ou du mot de passe :

J'accède aux services numériques<br>des établissements scolaires

Je simplifie mes accès avec FranceConnect

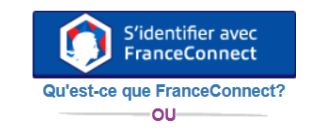

J'utilise mes identifiants EduConnect

### **Identifiant**

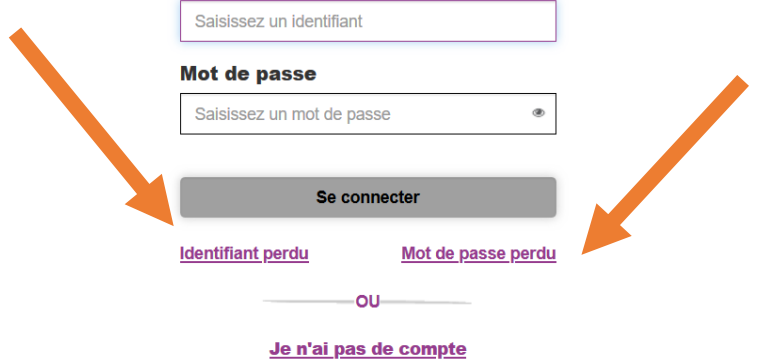

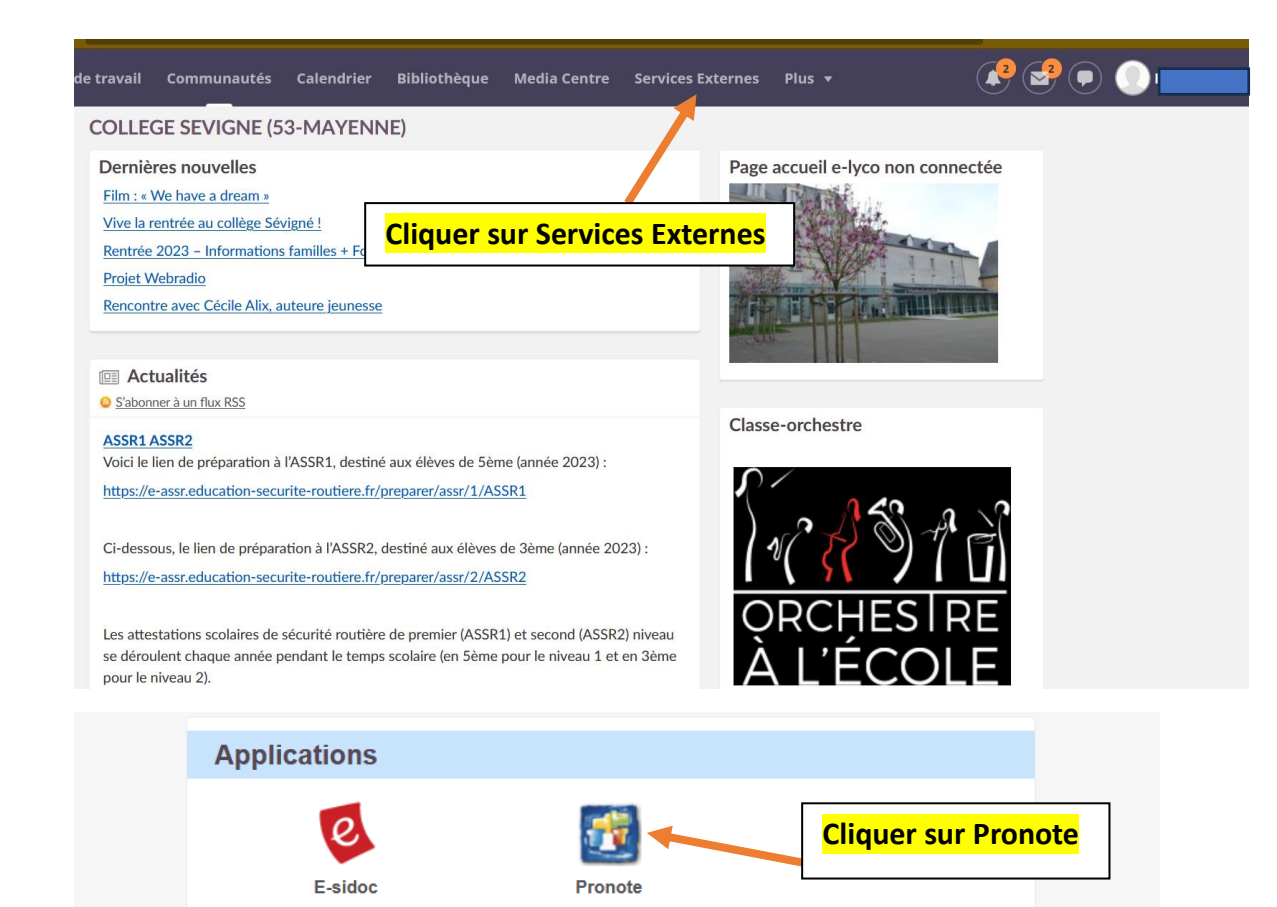

**CAPYTALE** 

**Ressources** 

**Folios** 

Pronote : permet de voir les changements d'emplois du temps, les absences et les retards, le suivi des évaluations.

Pronote est accessible depuis un ordinateur et/ ou directement sur un téléphone mobile.

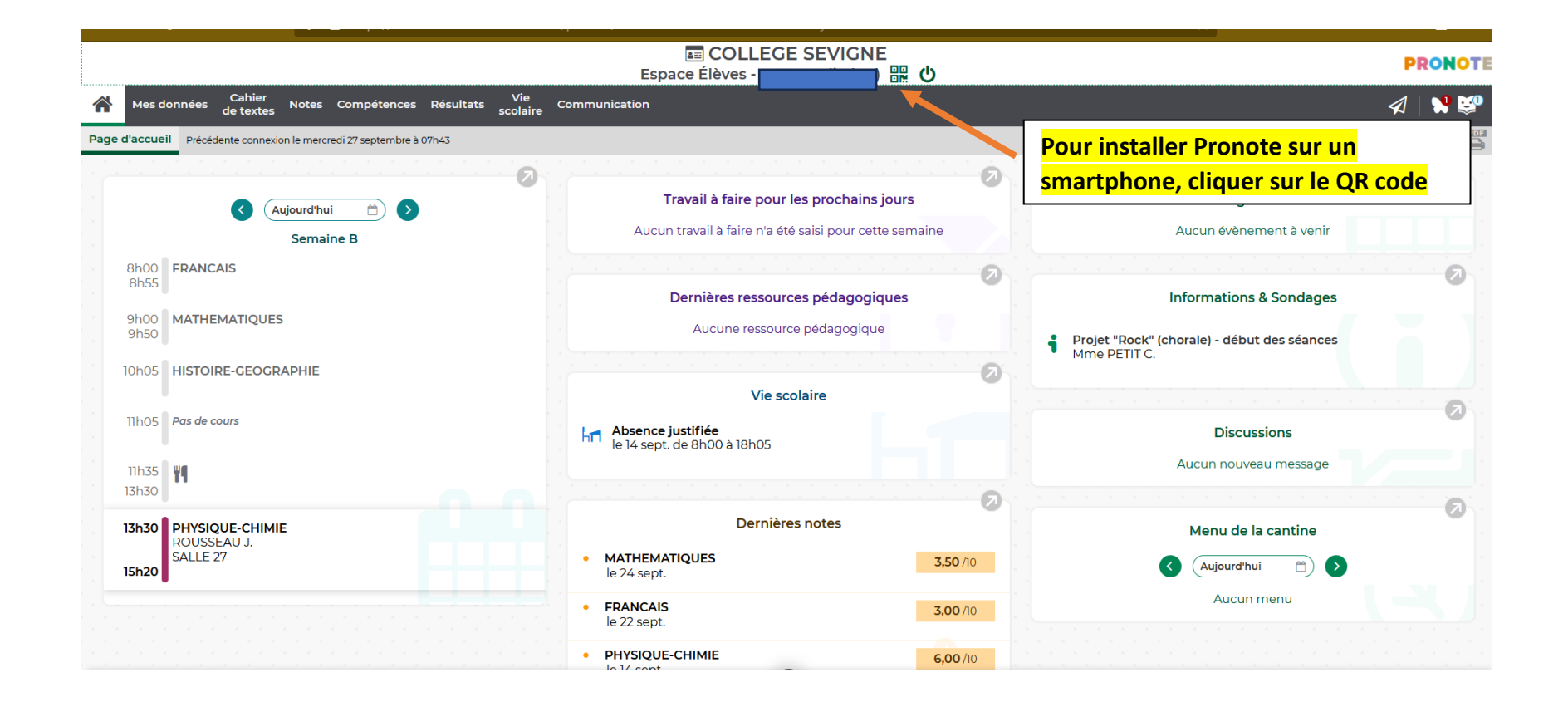

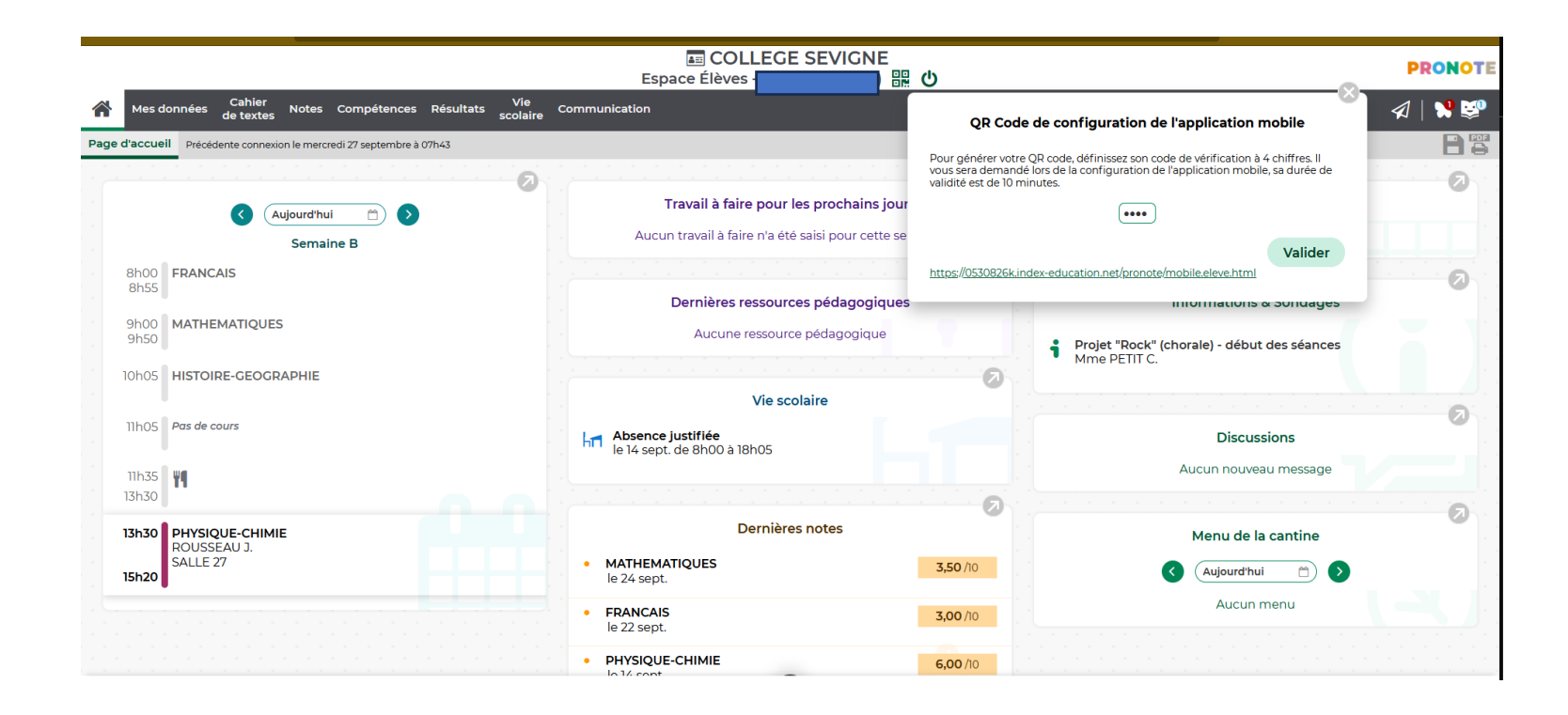

On peut aussi télécharger directement Pronote sur un téléphone mobile en téléchargeant l'application Pronote puis une fois l'application installée, vous verrez ceci :

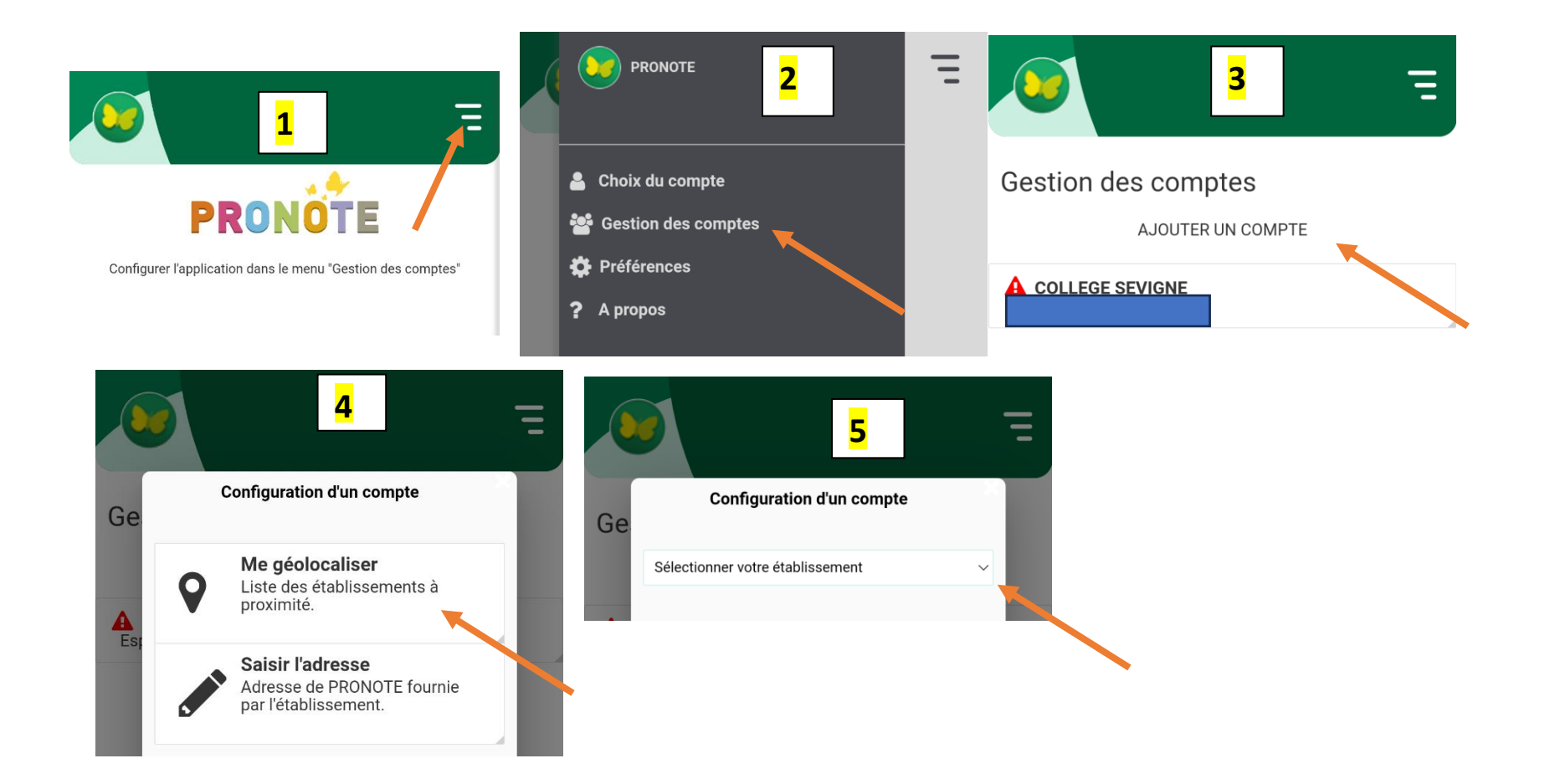

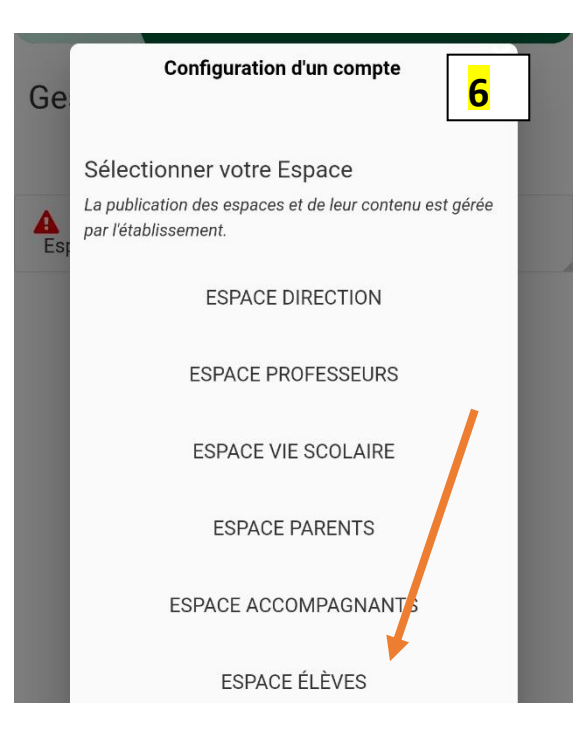

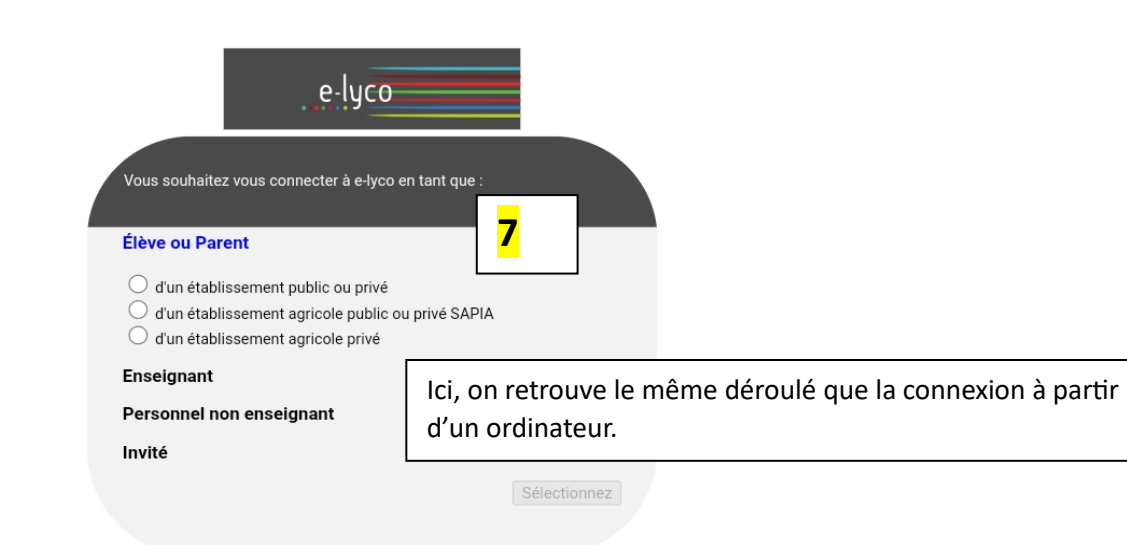

It's Learning : permet de suivre les devoirs à faire et les contenus des cours. Les professeurs mettent de nombreux liens selon les disciplines. Deux espaces utiles, calendrier et espace de travail.

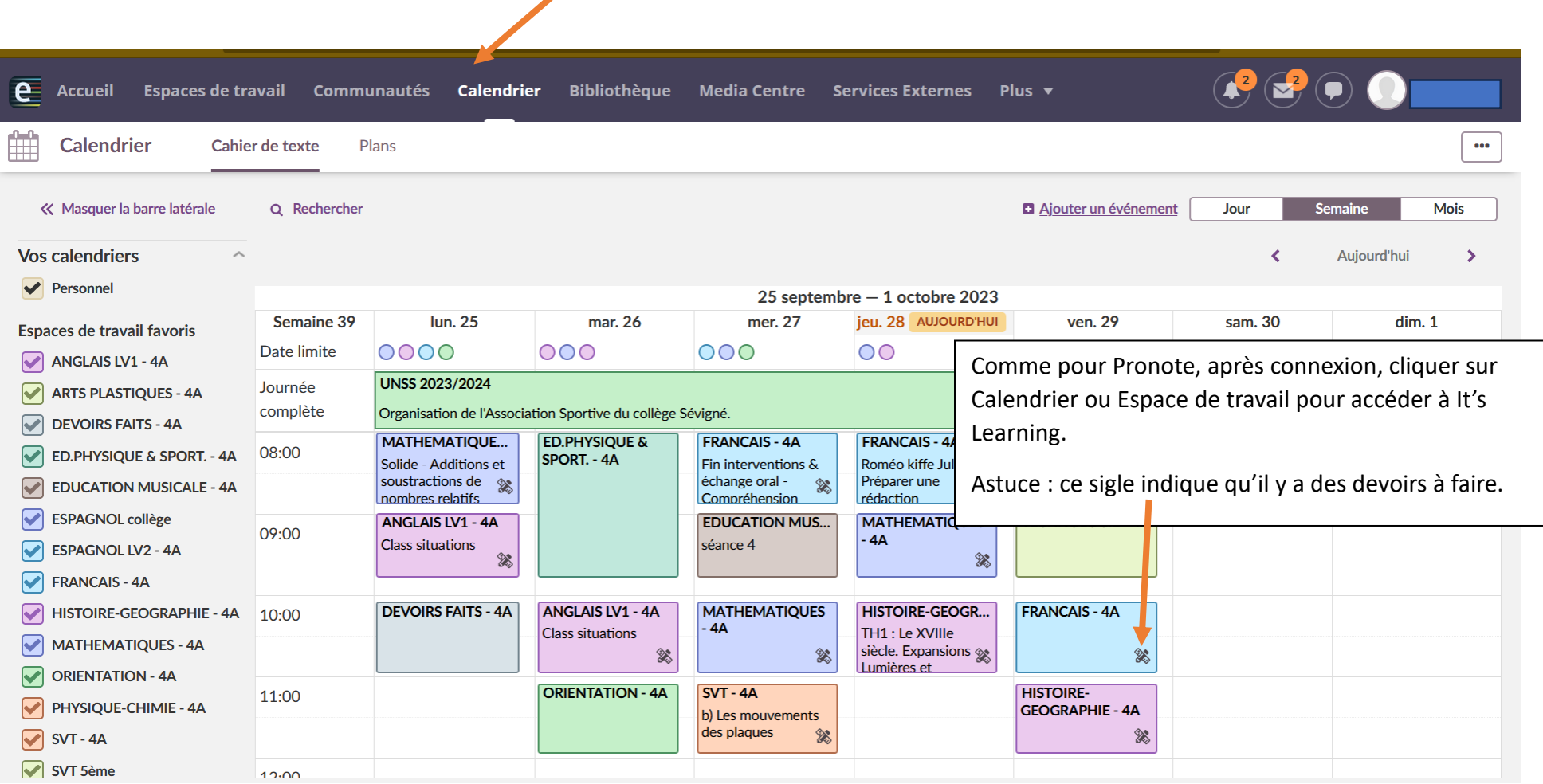

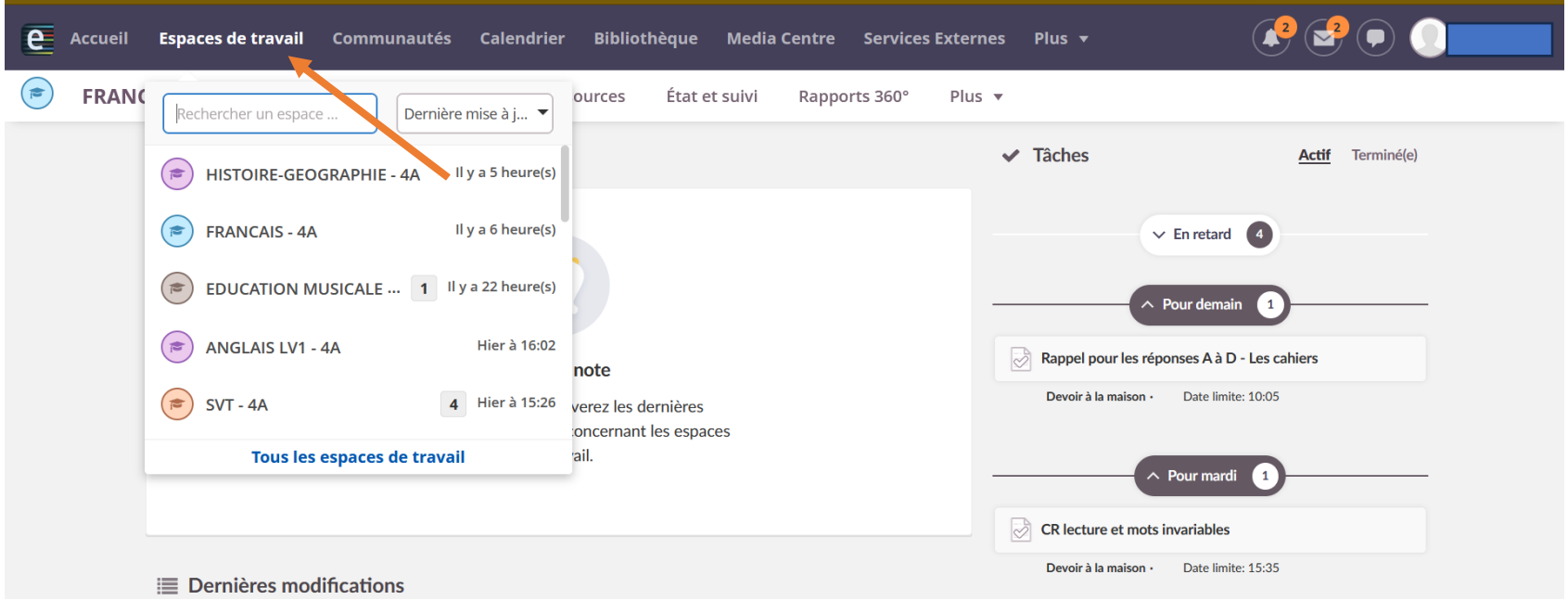

Comme pour Pronote, vous pouvez télécharger It's Learning à partir d'un téléphone mobile, une fois l'application installée, vous verrez ceci :

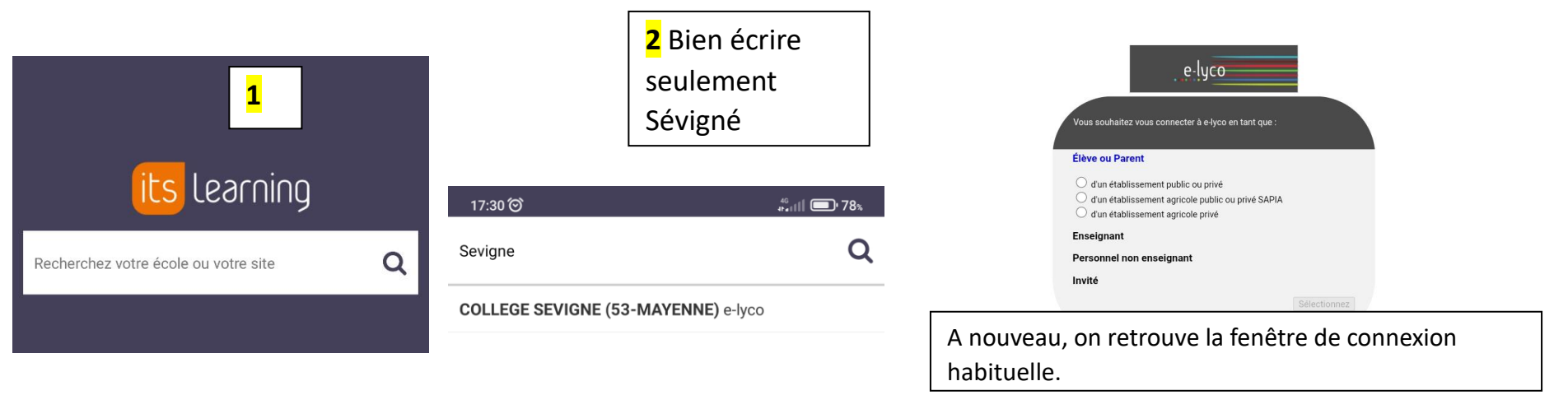

Pour toute difficulté d'installation, contacter <karine.merour@ac-nantes.fr>

Karine Mérour

Principale